Subject: Execute problems with Ultimate++ Posted by [Modry\\_Oblak](https://www.ultimatepp.org/forums/index.php?t=usrinfo&id=33344) on Fri, 19 Jun 2015 10:15:11 GMT [View Forum Message](https://www.ultimatepp.org/forums/index.php?t=rview&th=9316&goto=44761#msg_44761) <> [Reply to Message](https://www.ultimatepp.org/forums/index.php?t=post&reply_to=44761)

I am new to Ultimate++ and new to programing in c++. I use MS VS 2013 Community edition and U++ instalation from upp-win32-8227.

After complete instalation guide i copy code,

```
// -- example -- 
   #include <iostream>
```
int main(){

```
 char dummy;
      std::cerr << "Hello, platform! " << std::endl;
      std::cin >> dummy;
   }
// -- example --
```
but it throw me errors:

- 1. LINK warrning LNK4224 /INCREMENTAL:YES is no long supported; ignored
- 2. LINK: fatal error LNK1104: cannot open file 'uuid.lib'

Another and main problem is, i can not execute any example in U++. If i execute example i get error:

Filte: Core/Core.h | Line: 157 | Message: fatal error C1083: Cannot open include file: 'windef.h': No such file or directory

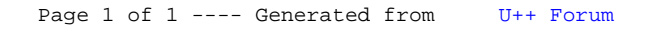